#### ROCCAT® OWL-EYE OPTICAL SENSOR

World-beating 12k dpi optical sensor. Translating your mouse movements on screen with 1:1 accuracy, Owl-Eye delivers unrelenting pointer precision making it a leading optical sensor and a prime choice for competitive gamers.

#### CHARGING DOCK PLUS TOP-UP CABLE

#### **WIRELESS** WITHOUT COMPROMISE

A weapon is only as good as the holster holding it. With a premium docking stand featuring charging and status LEDs, the Leadr is ready and primed. Low battery? Connect the top-up cable to carry on gaming. Freedom without compromise.

You are now the proud owner of a ROCCAT® Leadr! The Leadr is the flexible, competitive-grade wireless gaming mouse that suits every style and every game. Featuring an X-Celerator analog thumb paddle and an intuitively placed fin switch, its multi-button layout provides unrivaled command power. RGB illumination in 16.8m colors plus countless additional features combine to make this mouse a king.

The freedom of wireless with the performance of wired – that's the Leadr. Featuring zero lag and with virtually zero latency, it combines consistent tracking and pinpoint precision for gamers who won't settle for second best.

- ROCCAT® Leadr Wireless Multi-Button RGB Gaming Mouse
- **Quick-Installation Guide**
- Docking/transmission Stand
- 1×micro USB to USB cable
- Disposal Information

#### QUICK-INSTALLATION GUIDE IMPORTANT DOCUMENT

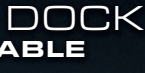

- USB 2.0 port
- Internet connection (for driver installation)

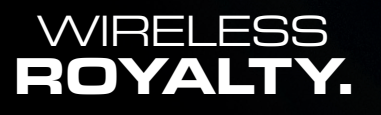

- ROCCAT® Owl-Eye optical sensor with 12000dpi
- Wired/Wireless combo mouse
- 1000mAh inbuilt Li-Ion rechargeable battery
- **2.4GHz wireless transmission**
- **1000Hz polling rate; 1ms response time** 50g acceleration
- 1.8m micro USB to USB cable

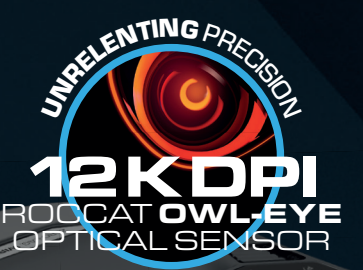

## CONGRATULATIONS!

The Leadr is wireless royalty!

## SPECIFICATIONS

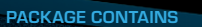

#### SYSTEM REQUIREMENTS ■ Windows<sup>®</sup> 7 32/64 bit Windows<sup>®</sup> 8 Windows® 10

#### This equipment has been tested and found to comply with the limits for a Class B digital device, pursuant to part 15 of the FCC rules. These limits are designed to provide reasonable protection against harmful interference in a residential installation. This equipment generates, uses and can radiate radio frequency energy and, if not installed and used in accordance with the instructions, may cause harmful interference to radio communications. However, there is no guarantee that interference will not occur in a particular installation. If this equipment does cause harmful interference to radio or television reception, which can be determined by turning the equip off and on, the user is encouraged to try to correct the interference by one or more of the following measures: -Reorient or relocate the receiving antenna. -Increase the separation between the equipment and receiver. -Connect the equipment into an outlet on a circuit different from that to which the receiver is connected. -Consult the dealer or an experienced radio/TV technician for help.

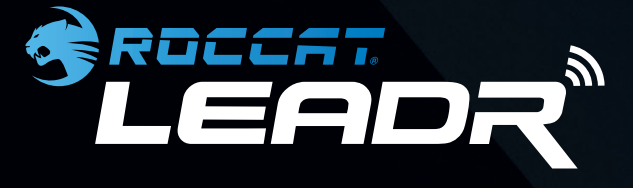

#### TECH SPECS

LEADR

Should you need assistance ... Our support team is ready to help with any technical questions. Just send an e-mail to support@roccat.org. Or visit our website at:

■ 250ips motion detection speed Mouse acceleration: no Angle snapping: no 72MHz ARM Cortex-MO (both mouse & stand) ■ 512kB on board memory (mouse) DCU (Distance Control Unit)

FEDERAL COMMUNICATION COMMISSION INTERFERENCE STATEMENT:

ROCCAT GmbH • Paul-Dessau-Str. 3G • 22761 Hamburg, Germany

© 2017 ROCCAT GmbH. All rights reserved. Any product names mentioned in this manual may be trademarks or registered trademarks and are the property of their respective owners. Information contained herein is subject to change without notice. ROCCAT GmbH shall not be made liable for any errors that may appear in this manual. This publication or parts of it may not be reproduced without the express consent of the publisher.

FCC Caution: This device complies with Part 15 of the FCC Rules. Operation is subject to the following two conditions: (1) this device may not cause harmful interference and (2) this device must accept any interference received, including interference that may cause undesired operation.

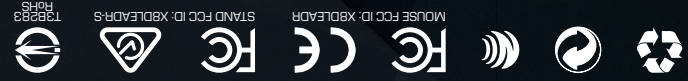

B2MI RoH2 information: http://bsmi.roccat.org

#### *WWW.ROCCAT.ORG/SUPPORT*

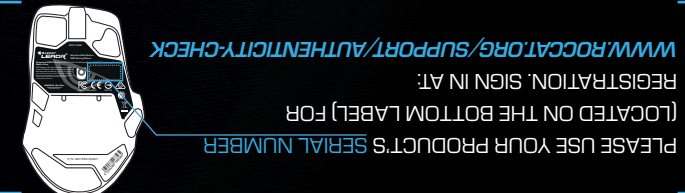

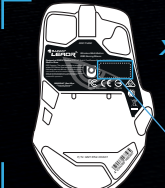

Swarm provides next-level ROCCAT® product integration. It works a unified driver suite where you can keep tabs on all of your ROCCAT® devices in one place. Say goodbye to multiple tray icons – with Swarm you have a veritable gaming command HQ for every weapon in your arsenal.

## WHAT'S ROCCAT® SWARM?

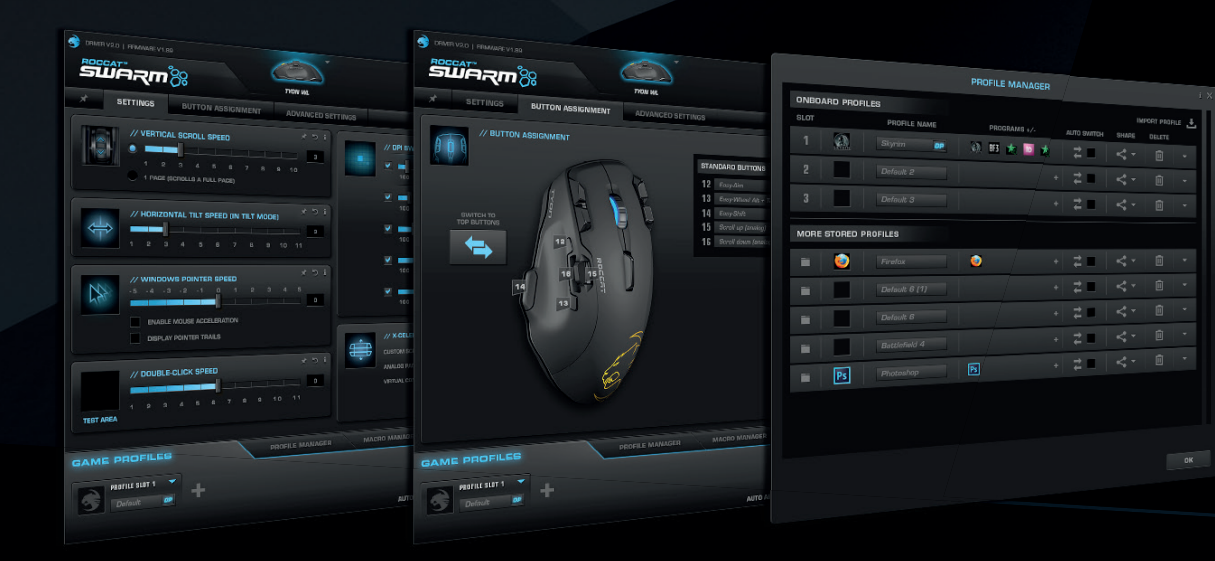

1. Liitä ROCCAT® Leadr -lataustelakan USB-liitin mihin tahansa vapaana olevaan USB-porttiin.

LEADR<sup>®</sup>

- 2. Käynnistä tietokoneesi ja yhdistä internetiin.
- 3. Mene osoitteeseen www.roccat.org/roccat-swarm ja lataa viimeisin Swarm-ohjelmisto.

2022A7

- 4. Aloita ohjelmiston asennus ja seuraa ruudulla näkyviä ohjeita.
- 5. Kytke hiiri päälle sen alla olevasta napista.
- 6. Muodosta laitepari pitämällä telakan ja hiiren laiteparin muodostus -painiketta painettuna samanaikaisesti.

- 1. Anslut USB-kontakten på laddningsdockan ROCCAT® Leadr till en ledig USB-port.
- 2. Starta datorn och anslut till den Internet.
- 
- 3. Gå till www.roccat.org/roccat-swarm och ladda ner den senaste versionen av Swarm.
- 4. Starta installationen av programvaran och följ anvisningarna på skärmen.
- 5. Slå på musen med knappen under den.
- 6. Para ihop enheten genom att hålla in parningsknapparna på dockan och musen samtidigt.

- 
- 

#### **SE** INSTRUKTIONER

- 1. Enchufa el conector USB de la base de carga ROCCAT® Leadr en cualquier puerto USB libre.
- 2. Enciende tu equipo y conéctate a Internet.
- 3. Dirígete a www.roccat.org/roccat-swarm y descarga la última versión de Swarm.
- 4. Inicia el proceso de instalación del software y sigue las instrucciones que aparecen en pantalla.
- 5. Usa el botón situado bajo el ratón para encenderlo.
- 6. Mantén pulsados al mismo tiempo los botones de asociación de la base y del ratón para asociar el dispositivo.

#### **OHJEET**

7777

#### **ES** INSTRUCCIONES

- 1. Подключите разъем зарядной станции ROCCAT® Leadr к любому свободному USB-порту.
- 2. Включите компьютер и подключитесь к сети интернет. 3. Откройте адрес www.roccat.org/roccat-swarm в вашем
- браузере и загрузите последнюю версию Swarm. 4. Начните установку программы и следуйте инструкциям
- на экране. 5. Включите мышь при помощи кнопки в нижней ее части.
- 6. Произведите сопряжение устройств, одновременно
- удерживая кнопки на станции и на мыши.
- . Liga o conector USB do dock de carregamento do teu ROCCAT® Leadr a qualquer porta USB livre. 2. Inicia o teu computador e liga-te à Internet.
- 
- 3. Vai até www.roccat.org/roccat-swarm e transfere a mais recente versão do Swarm. 4. Inicia o processo de instalação do software e segue as
- instruções no ecrã.
- 5. Usa o botão por baixo do rato para o ligar. 6. Mantém premidos os botões de emparelhamento no dock e no rato ao mesmo tempo para emparelhares o dispositivo.

## **RU** ИНСТРУКЦИИ

- 1. Sæt USB-stikket fra din ROCCAT® Leadr-opladningsdock i en hvilken som helst ledig USB-port.
- 2. Tænd computeren, og opret forbindelse til nettet.
- 3. Gå til www.roccat.org/roccat-swarm, og download den nyeste version af Swarm.
- 4. Start installationsprocessen, og følg instrukserne på skærmen. 5. Tænd for musen ved at trykke på knappen under den.
- 6. Knyt enheden til musen ved at holde tilknytningsknapperne på docken og musen nede på samme tid.

#### **DK** INSTRUKTIONER

- 1. Podłącz złącze USB stacji dokującej ROCCAT® Leadr do dowolnego gniazda USB.
- 2. Uruchom komputer i połącz się z internetem.
- 3. Przejdź na stronę www.roccat.org/roccat-swarm i pobierz najnowszą wersję oprogramowania Swarm.
- 4. Rozpocznij instalację oprogramowania i postępuj zgodnie ze wskazówkami na ekranie.
- 5. Włącz mysz za pomocą przycisku znajdującego się na spodzie urządzenia.
- 6. Powiąż urządzenie, jednocześnie przytrzymując przyciski powiązania na stacji dokującej i myszy.

#### **PL** INSTRUKCJA

- 1. Plug the USB connector on your ROCCAT® Leadr charging dock into any free USB port.
- 2. Boot your computer and connect to the internet. 3. Navigate to www.roccat.org/roccat-swarm and
	- download the latest version of Swarm.
	- 4. Start the software installation process and follow the on-screen instructions.
	- 5. Turn on the mouse using the button underneath it. 6. Pair the device by holding the pairing buttons on the
	- dock and mouse at the same time.

#### **INSTRUCTIONS**

## **EN** INSTRUCTIONS

### **PT** INSTRUÇÕES

**DE**

- 1. Verbinde den USB-Stecker Deiner ROCCAT® Leadr-Ladestation mit einem freien USB-Anschluss.
- 2. Fahre Deinen Computer hoch und verbinde ihn mit dem Internet.
- 3. Gehe zu www.roccat.org/roccat-swarm und lade die aktuelle Version von Swarm herunter. 4. Starte den Installationsvorgang der Software und
- folge den Bildschirmanweisungen. 5. Nimm über die Taste an der Unterseite die Maus
- in Betrieb. 6. Verbinde die Geräte miteinander, indem Du die
- Verbindungstasten an der Ladestation und an der Maus gleichzeitig gedrückt hältst.

#### ANLEITUNG

- 1. Branchez le connecteur USB de votre ROCCAT® Leadr sur un port USB libre de votre PC.
- 2. Démarrez votre ordinateur et connectez-vous à Internet. 3. Rendez-vous sur www.roccat.org/roccat-swarm et téléchargez la dernière version de Swarm.
- 4. Démarrez l'installation et suivez les instructions à l'écran.
- 5. Allumez la souris à l'aide du bouton situé en-dessous. 6. Jumelez les appareils en maintenant appuyés les boutons de jumelage de la station et de la souris en même temps.

# WHAT'S

## EASY-SHIFT[+]™?

The Leadr features world famous Easy-Shift[+]™ button duplicator technology. It lets you assign a secondary function to your mouse buttons, for a total of 31 possible functions. These secondary functions can be activated by pressing a button while holding down the dedicated Easy-Shift[+]™ button. This gives you the power to pack a massive amount of quickly-accessible control into a clean,

uncluttered space.

- *1 = Click*
- *2 = Menu*
- *3 = Universal scrolling*
- *4 = Scroll up*
- *5 = Scroll down*
- *6 = DPI up*
- *7 = DPI down*
- *8 = Next profile*
- *9 = Previous profile*
- *10 = Tilt left*
- *11 = Tilt right*
- *12 = IE forward*
- *13 = IE backward*
- *14 = Easy-Shift[+]™*
- *15 = Scroll up (analog)*
- *16 = Scroll down (analog)*

## **1 2 3 6 7 4 9 5 8 10 12 11 13 16 15 14**

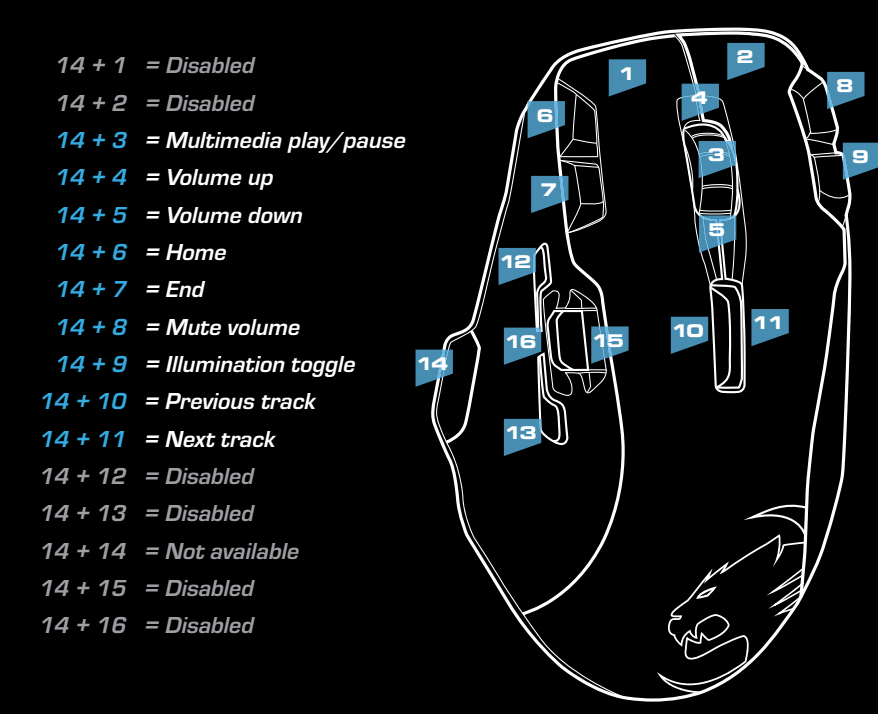

*(no driver installed)*

## DEFAULT BUTTON ASSIGNMENT

*(activated by holding down the Easy-Shift[+]™ button)*

## EASY-SHIFT[+]™

BUTTON ASSIGNMENT